## **サーバへの理解**

**2-1 サーバとは…** ネットワーク上でサービスを提供しているコンピュータ サービスを提供する側…**サーバ** イメージ図 サーバ サービスを利用する側…**クライアント**■ インターネット クライアント

#### **サーバの役割と種類**

● リクエストを受け取り、クライアント側に結果を返す。

● 情報をクライアントから要求された形に変える。

● 情報を保存する。

 $Webt - x\hat{y}$ 

メールサーバ

 $\bullet$  ファイルサーバ etc.

**FTPサーバとは…**

FTP(File Transfer Protocol)

ファイル転送プロトコル

ネットワーク上でファイル転送を行うためのサーバ

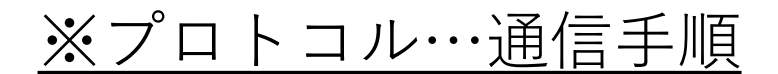

#### **FTPサーバの主な用途**

- クライアントPCからFTPサーバへのホームページ 用各種データ(HTMLソースや画像など)のアップロード
- FTPサーバからクライアントPCへの各種データの ダウンロード。

## **HTTPとは…**

HTTP(HyperText Transfer Protocol)

ハイパーテキスト転送プロトコル

Webページを記述する言語で書かれた文書などの情報をや りとりする時に使われる通信手順

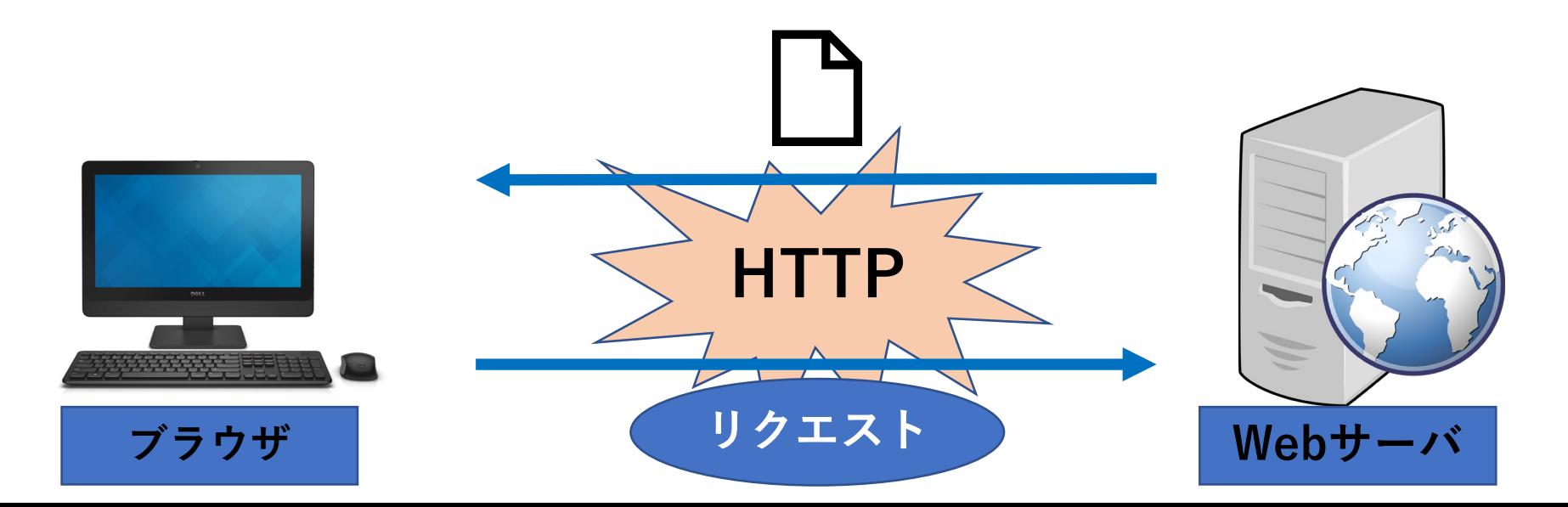

**2-2パソコンから画像をサーバにアップロード**

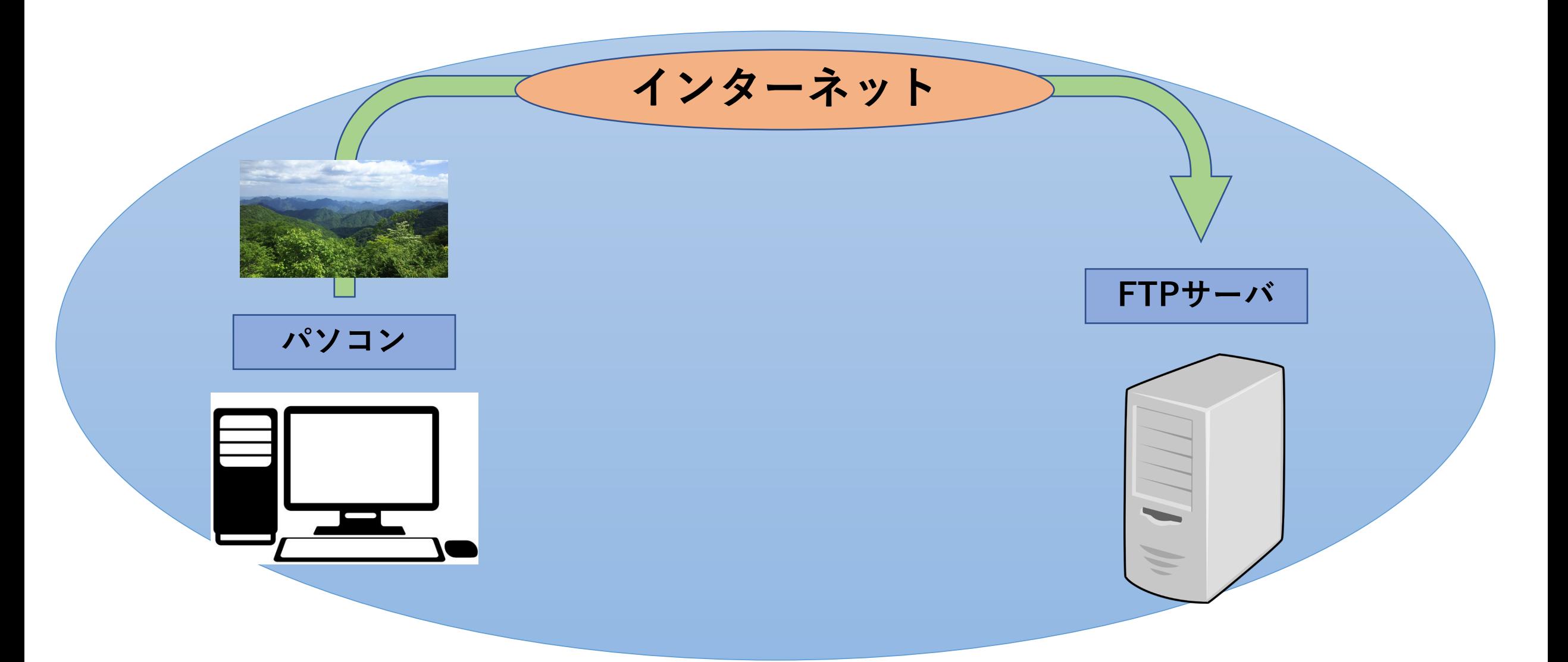

#### **3 アップロードのための準備**

#### 1.スマートフォンからパソコンに画像を転送

#### 2.WinSCPのダウンロード

https://forest.watch.impress.co.jp/library/software/winscp/

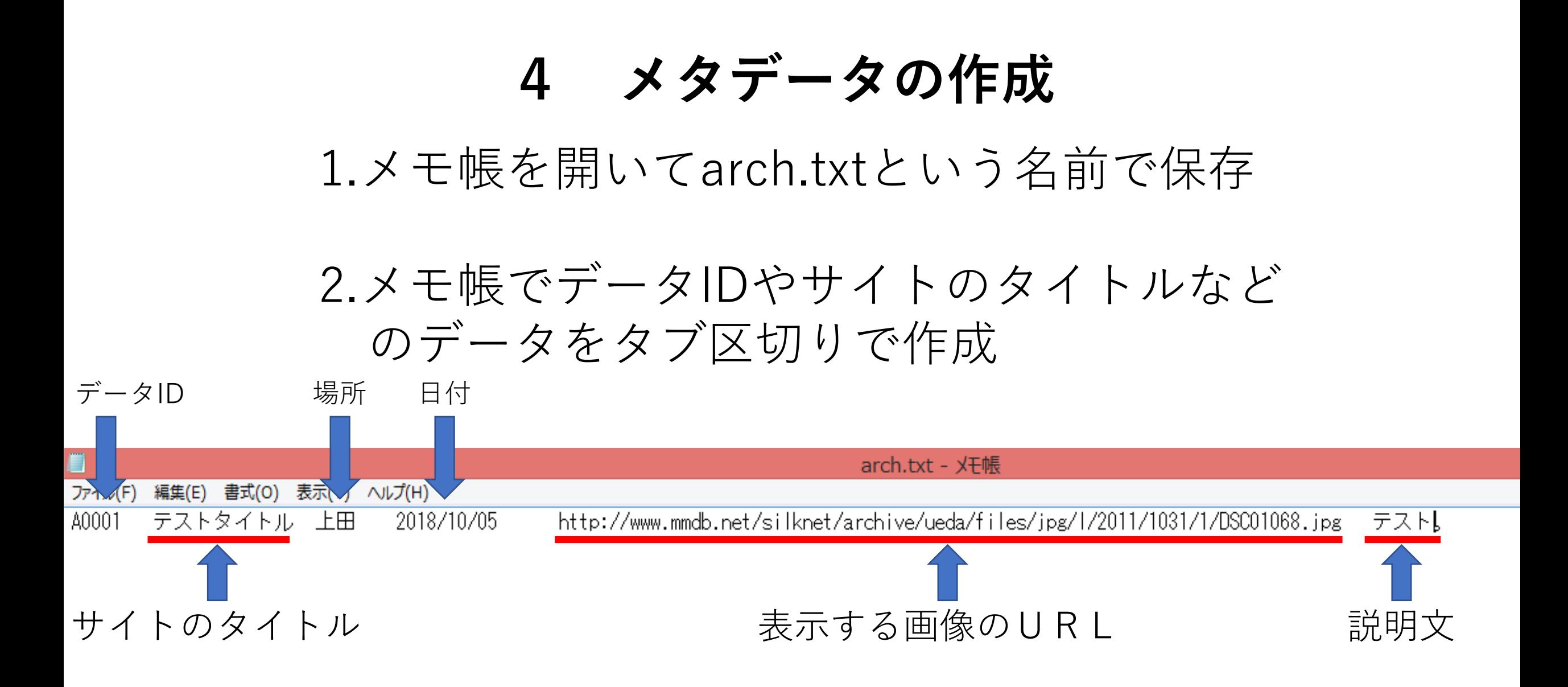

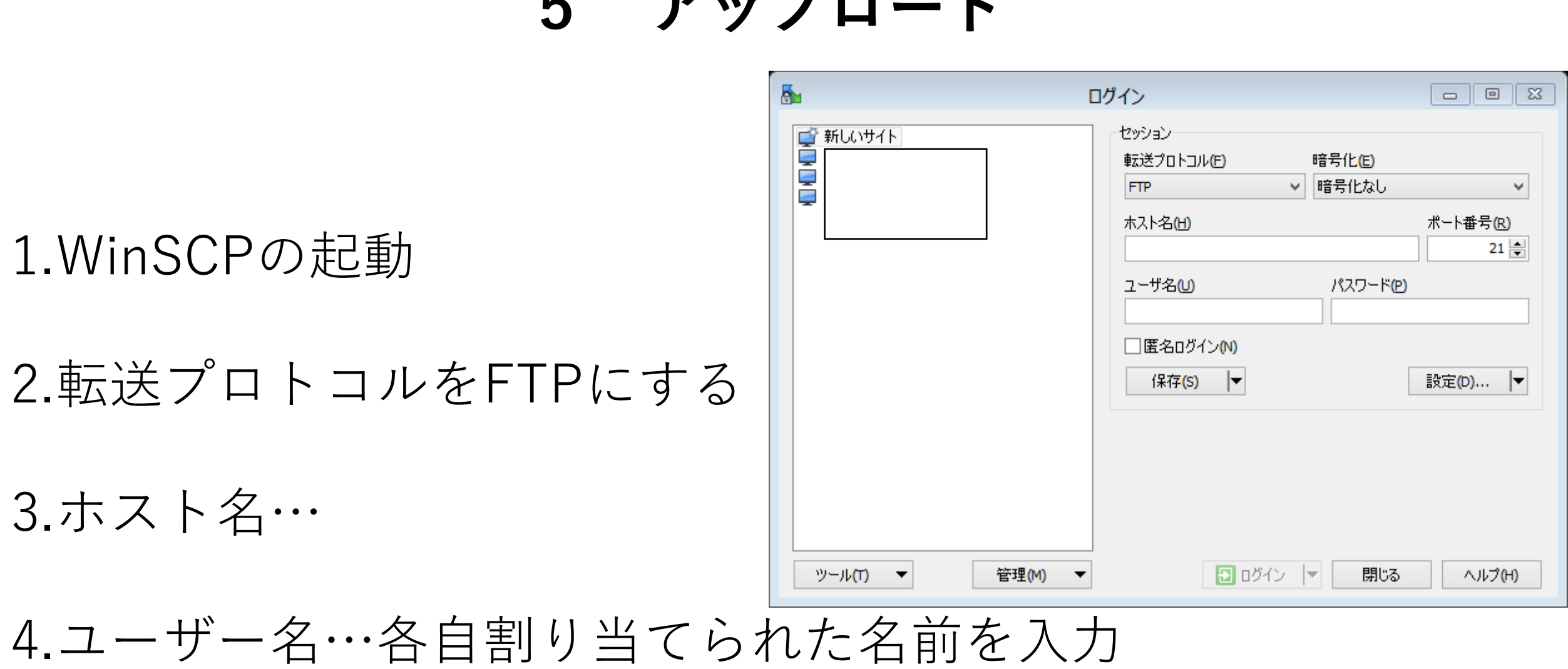

**5 アップロード**

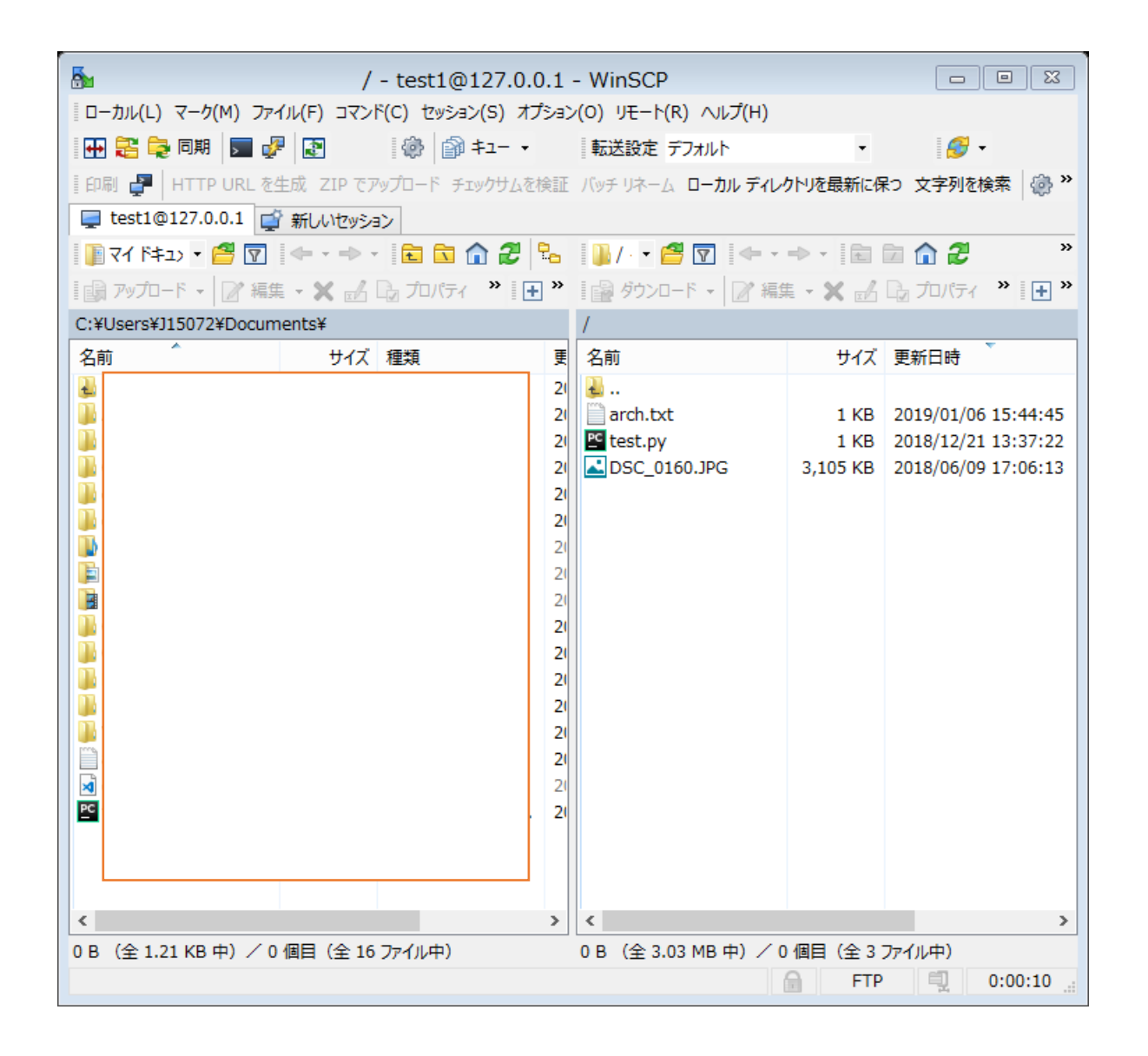

右側が接続先のサーバ

#### そこにarch.txtと画像を ドラッグアンドドロップ

# **プログラムの解説**

6-1 HTMLの基礎

# HTMLとは

- H T M L …(Hypertext•Markup•Language) ハイパーテキスト・マークアップ・ランゲージ ウェブページを記述するために開発された言語
- ハイパーテキストとは ハイパーリンクを埋め込むことができる高性能なテキスト
- ハイパーリンクとは

ウェブページでリンク部分をクリックするとリンク先ページに 移動すること

6-1 HTMLの基礎

## マークアップとは

#### 文書の格部分が、どのような役割を 持っているか目印をつけること。

例

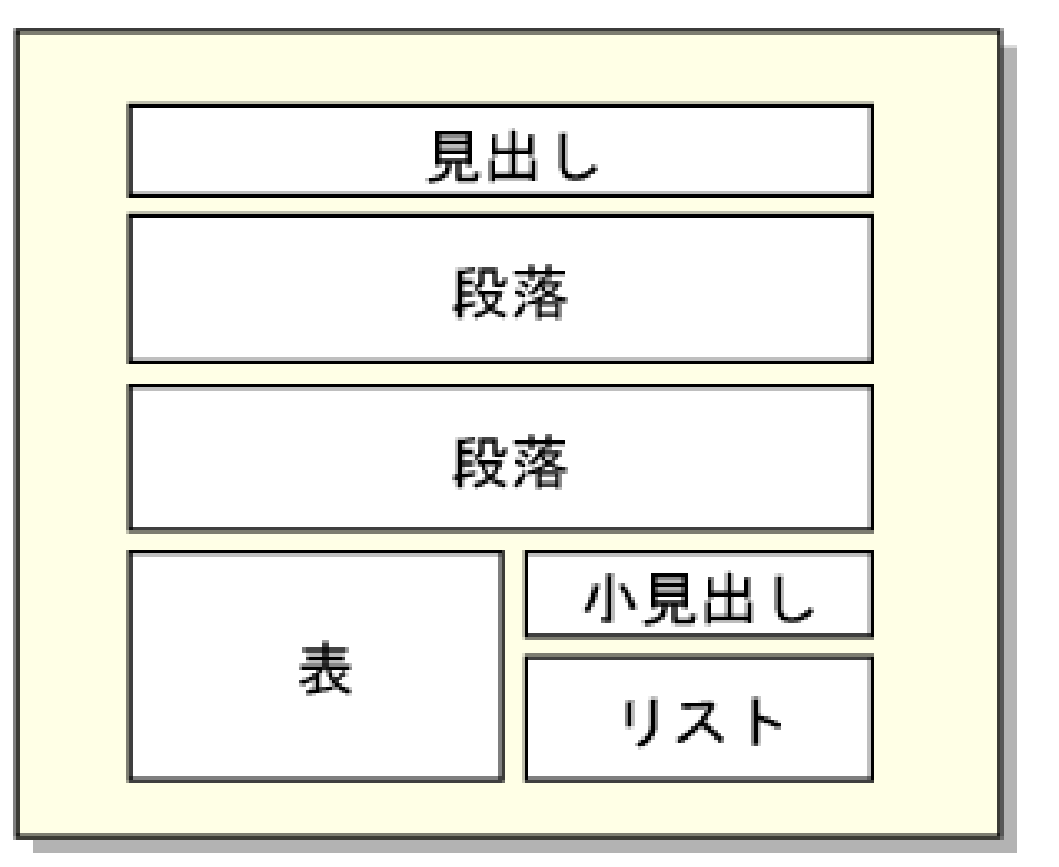

文書の各部分を要素に分ける

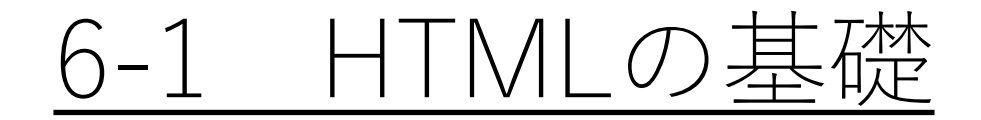

# HTMLのソース

```
<! DOCTYPE html PUBLIC "-//W3C//DTD HTML
   <html>
2
4^{10}<head>
             <title>Example</title>
             <link href="screen.css" rel="sty
5678910
        \langlefhead\rangle<body>
             <sub>0.1</sub></sub>
                  <a href="/">Header</a>
             くんれまう
             <ul id="nav">
11
                  文化主義
12<a href="one/">0ne</a>
13
                  5/11214
                  (11)15
                      <a href="two/">Two</a>
16
                  5/11317
```
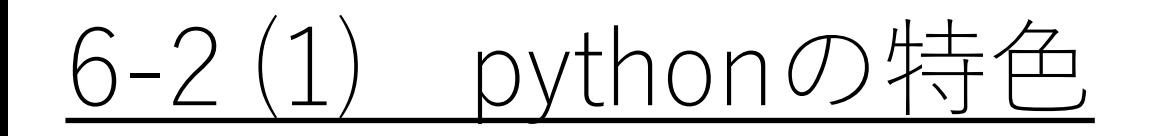

- **初心者でも扱いやすいプログラミング言語**
- **少ないコード量で簡単にプログラムが書ける**
- **コードが読みやすい**
- 人工知能(AI)やWeb開発、教育の分野など広い分野で使われている
- データ解析やAIの分野で広く使われている
- **専門的なライブラリが豊富にある**

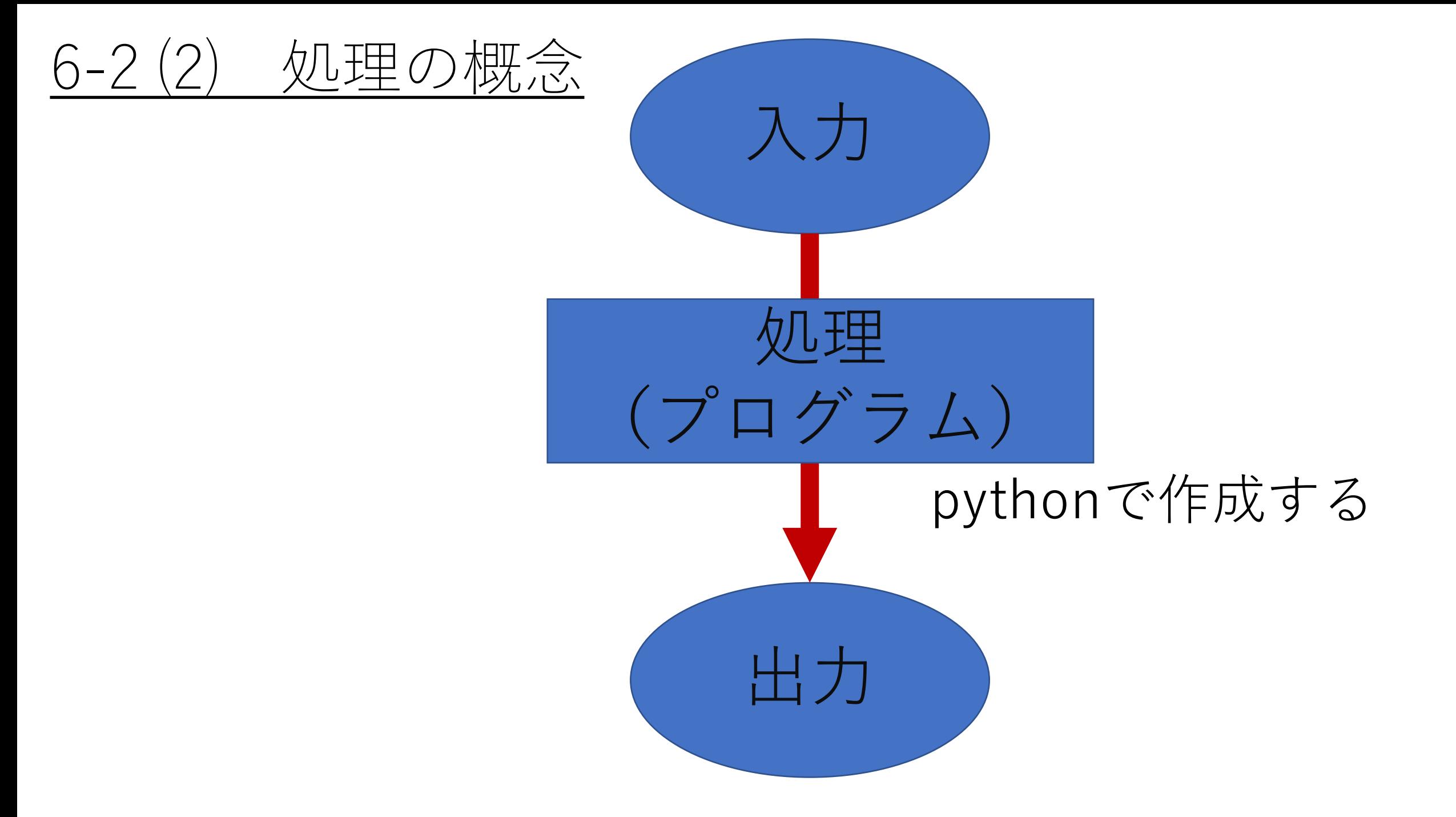

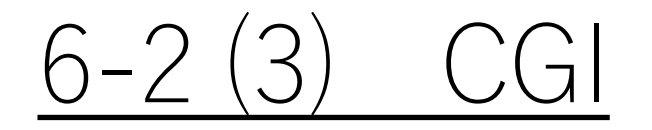

• **CGI** (Common Gateway Interface) Webサーバ上でプログラムで処理した結果を表示させる機能

• **CGI**を使うと、**We**bサーバの中にあるプログラムを、**URL**で指定できる ようになる。該当するプログラムをサーバ上で実行し、その結果を **HTTP**レスポンスで返すことができる。

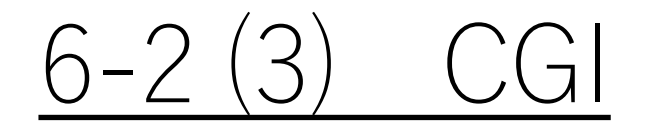

# CGIの仕組み

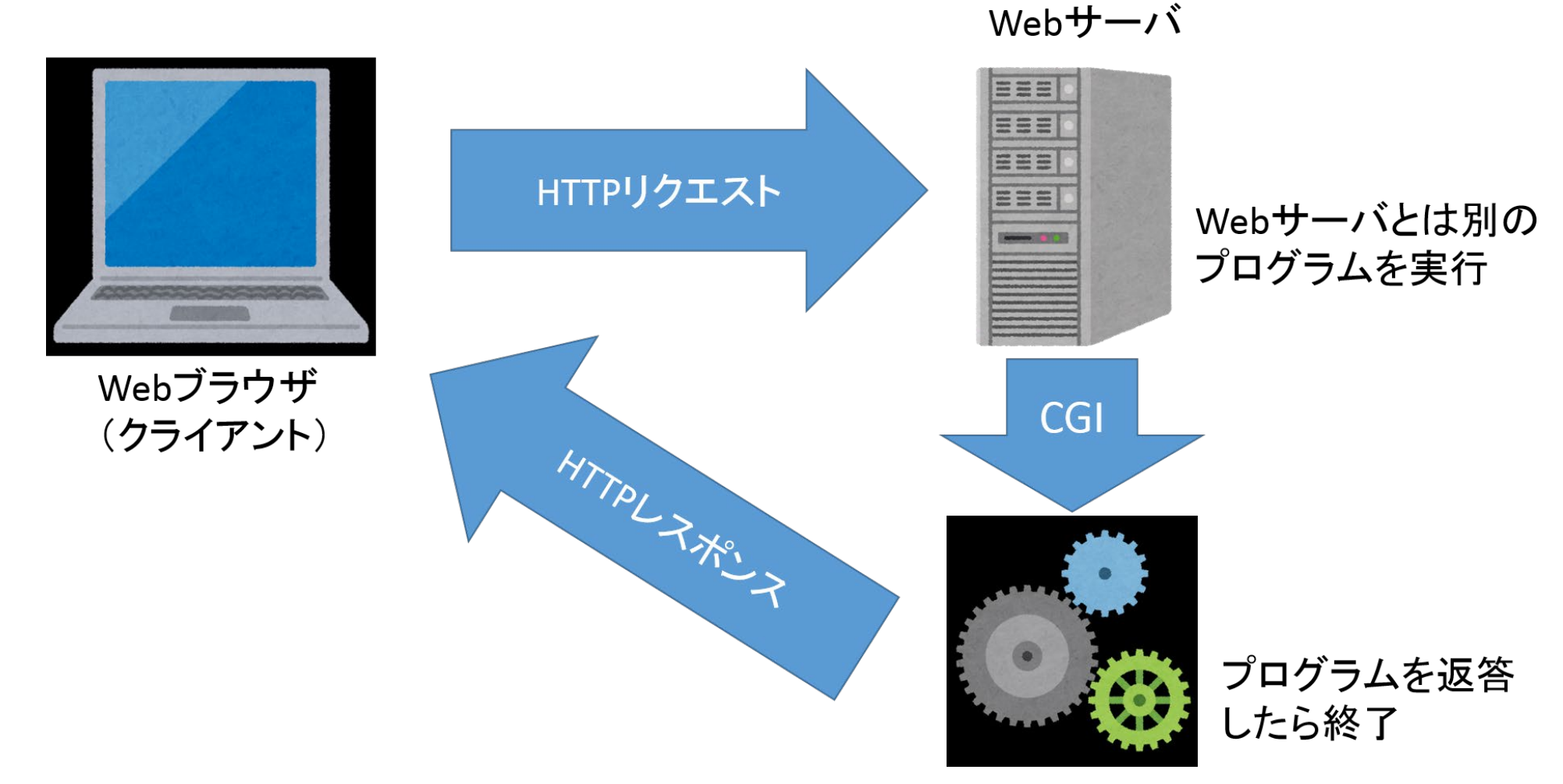

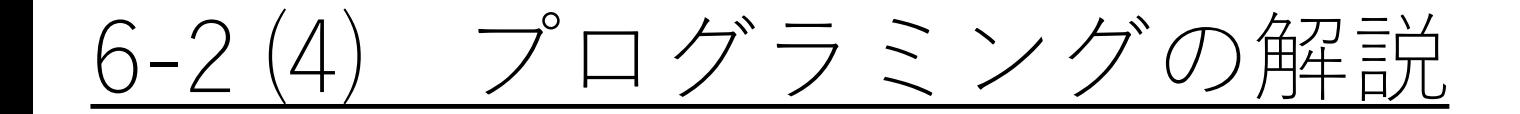

## 1. ファイルの入出力

## 2. 変数、関数

3. 繰り返し

## 4. 配列

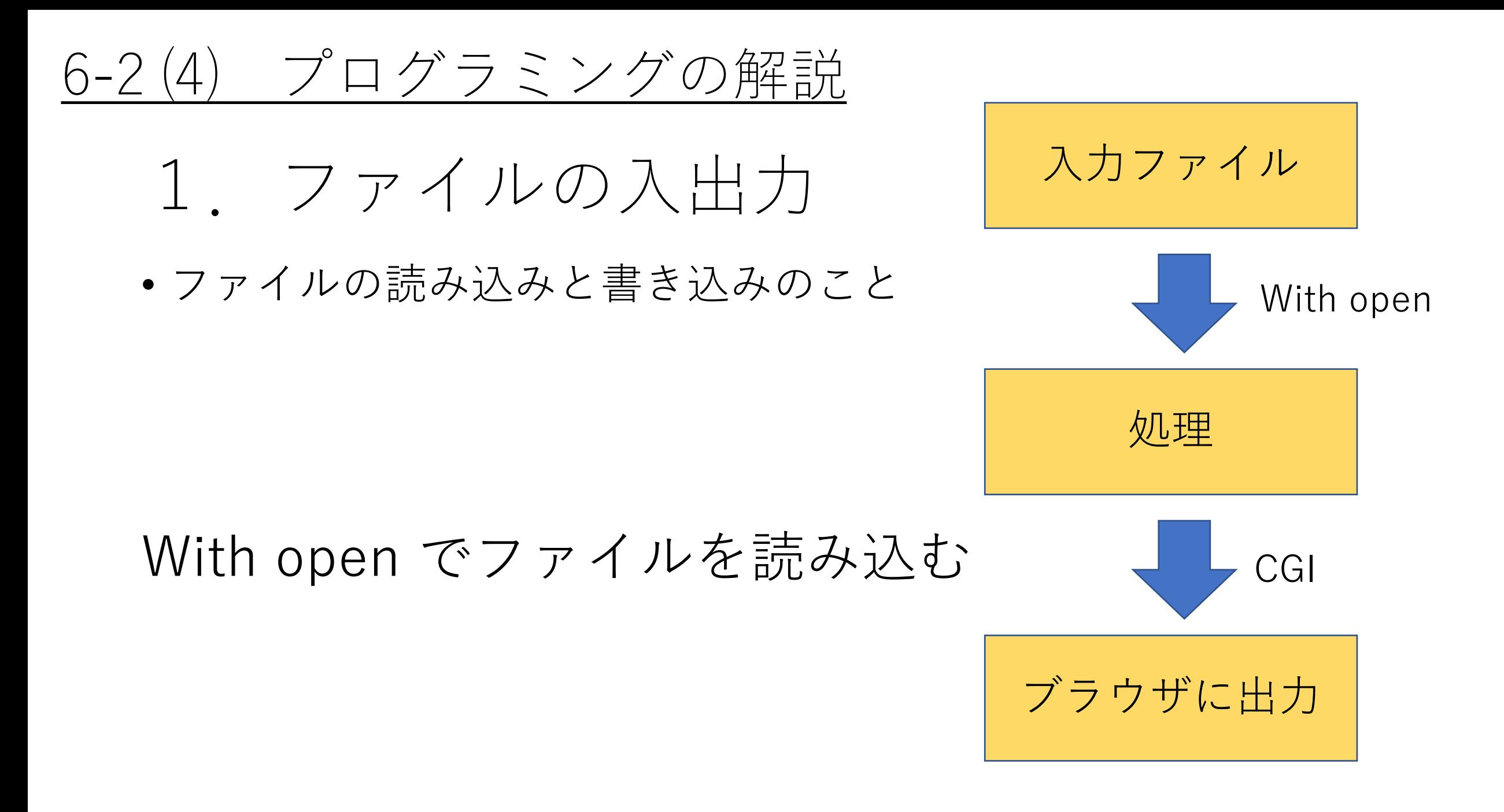

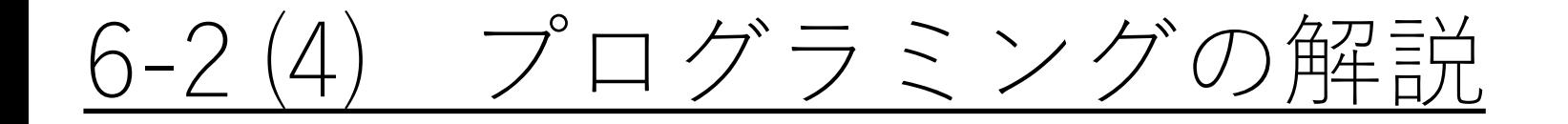

# 2. 恋数、関数

# 関数 いくつかの処理をまとめたもの 処理をして結果を返すブラックボックス 変数 値を格納する箱

With open 関数 as 変数:

With open ('arch.txt', 'r', encoding='utf-8') as file:

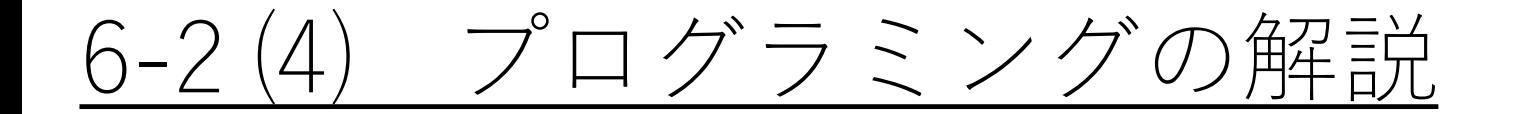

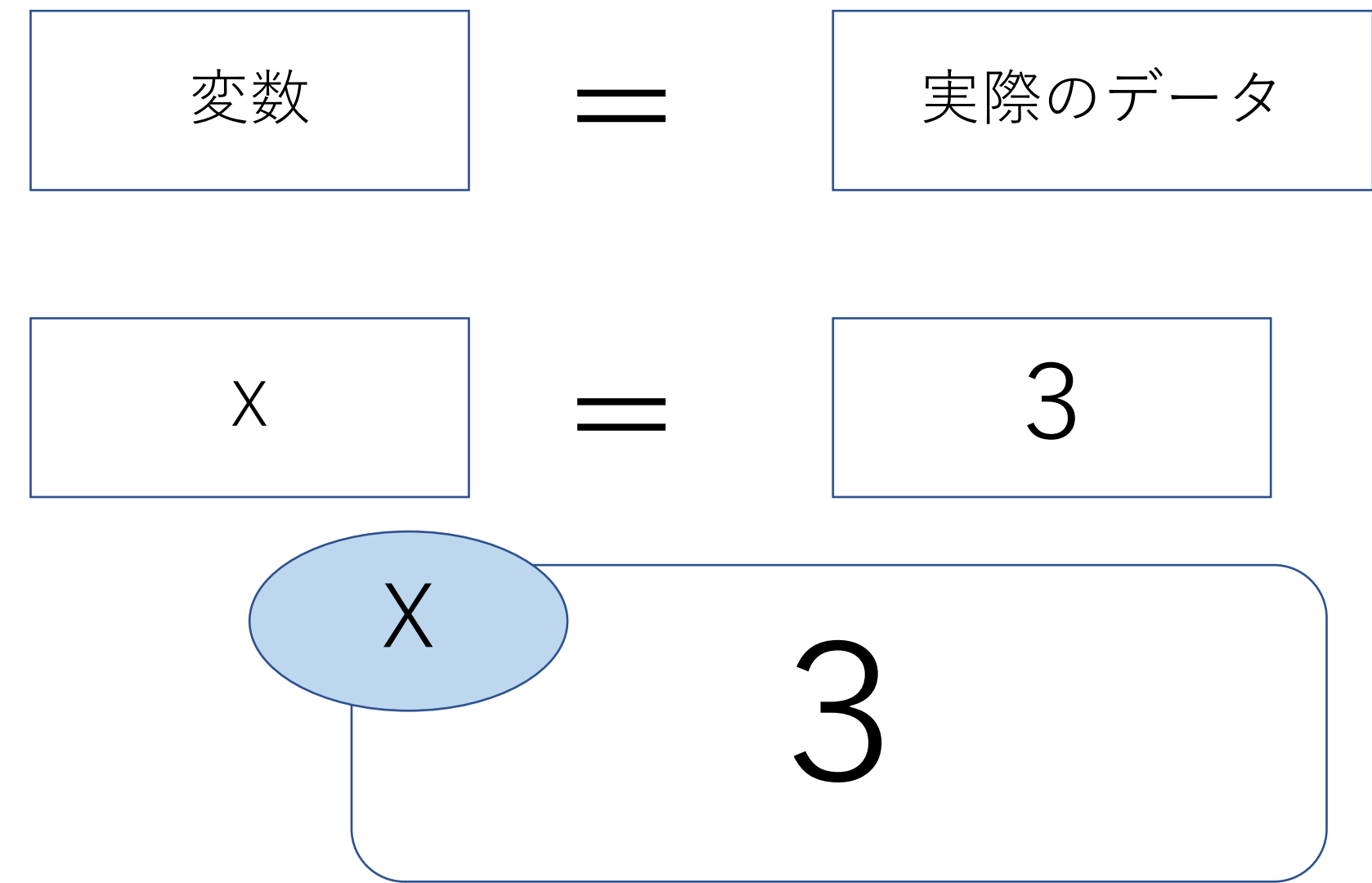

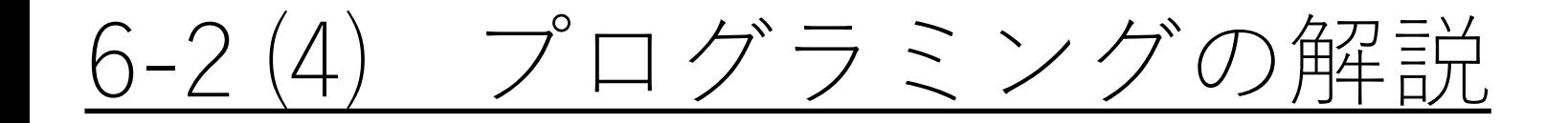

## ('arch.txt', 'r', encoding='utf-8')

'arch.txt' ファイル名 'r' read の頭文字 読み込みのこと encoding='utf-8' 使用する文字コードをutf-8に設定する

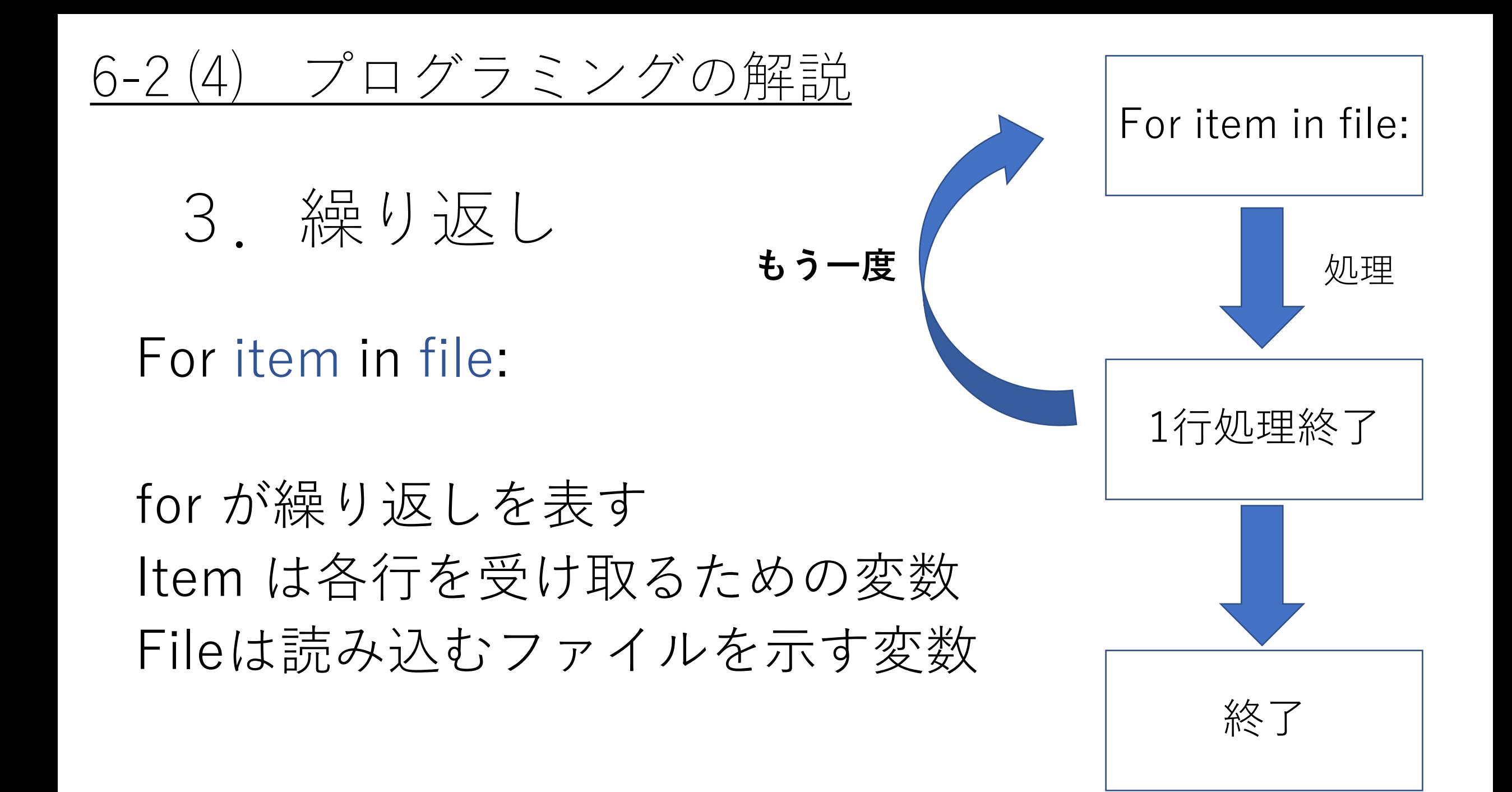

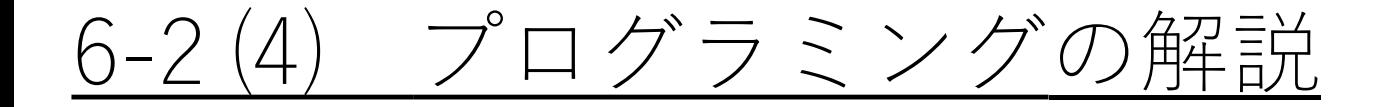

4. 配列

## $Itemlist = item[:].split('/t')$

('/t')はタブ splitはitem[:]の中身を タブで区切る処理

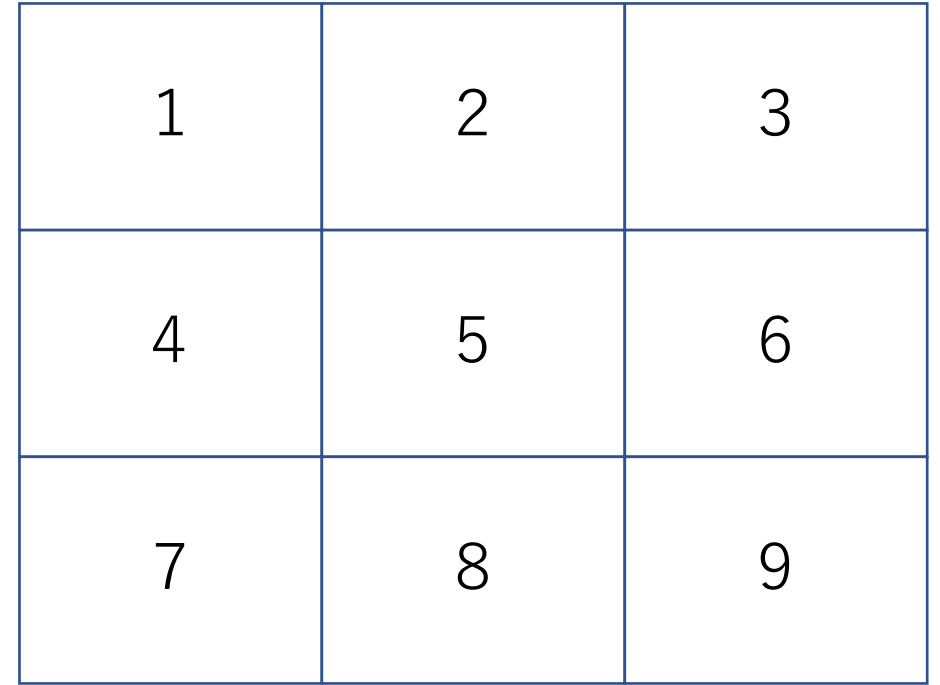

## 6-2 ⑷ プログラミングの解説

Print文 Print('content-Type : text/HTML : charset  $=$  utf-8') でHTMLファイルを文字コードutf-8に

Print(' ')の' 'の中にある文字列を表示 HTMLの記述 (<html>や<head>など) を表示

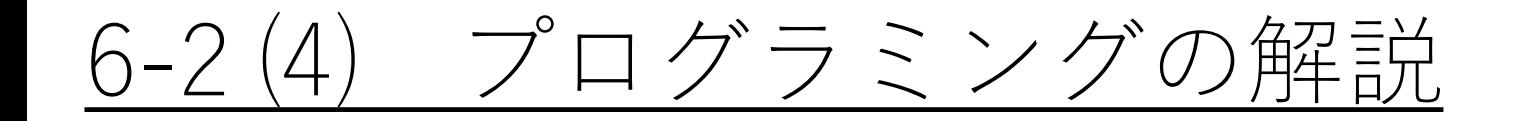

## format (itemlist[1])を.の前部分に代入する

終了の処理はwith open が 自動でやってくれるため、必要なし

ブラウザで.pyファイルを開いてみる

#### テストタイトル

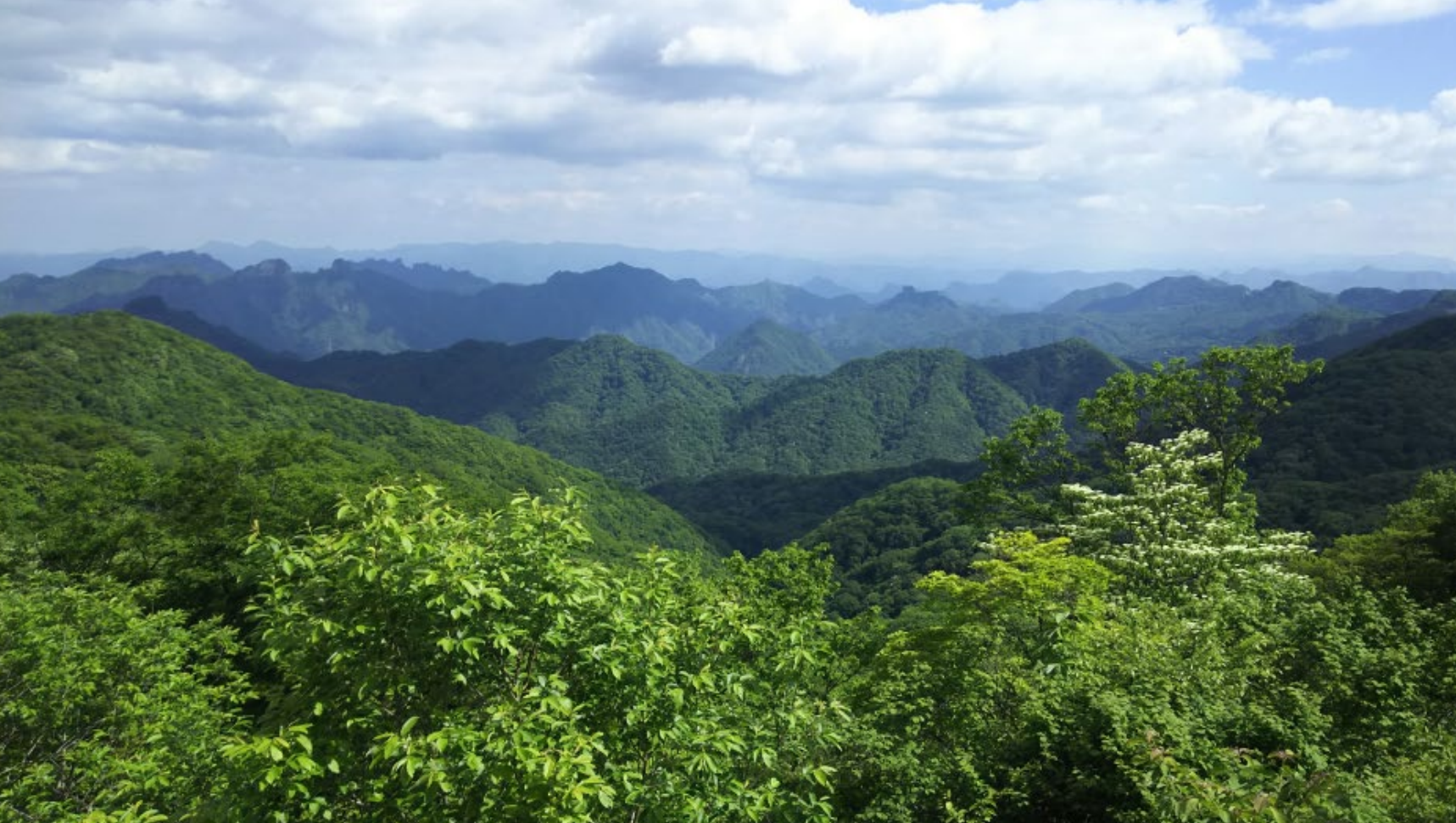

# **左にかたよっている 画像が大きすぎる**

#### 中央揃え&画像の大きさを設定する

```
Ħ
                           test.py - X<sub>E</sub>帳
ファイル(F)
       編集(E) 書式(0) 表示(V) ヘルプ(H)
#!C:\Users\J15072\AppData\Local\Programs\Python\Python36\python.exe
# -*- coding: UTF-8 -*-import svs
import io
sys.stdout = io.TextIOWrapper(sys.stdout.buffer, encoding='utf-8')
with open('arch.txt', 'r', encoding='UTF-8') as file:
    for item in file:
                                                         print('<center>')
        itemlist = item[:].split('\t')
        print('Content-Type: text/html; charset=UTF-8')
        printl
                                                          }>の間に
        print('<html>')
        print('<head>'
                                                          width=640 height=480
        print('<title>{}</title>'_t_mat(itemlist[1]);
        print('</head>
        print(´<bodv>
                     /h1>',format(itemlist[1]))
              print('</br>{}' format(itemlist[5]))
                                                          print('</center>')print(1</bodv>
        print('</html>'
```
# **学習成果の報告**